nnovation **Web Accessibility**  *COUNDVERVIEW* 

March 24, 2023

Keith Hays ADA IT Coordinator Office for Access and Equity

> UNIVERSITY OF **ILLINOIS** URBANA-CHAMPAIGN

# **Topics**

- 1. Accessibility Overview
- 2. Keys to Web Accessibility
- 3. The Web: Under the Hood
- 4. Semantic Structure
- 5. Keyboard Support
- 6. Visual Focus Indicators
- 7. Logical Reading Order and **Navigation**
- 8. Presentation Alternatives
- 9. Color Contrast

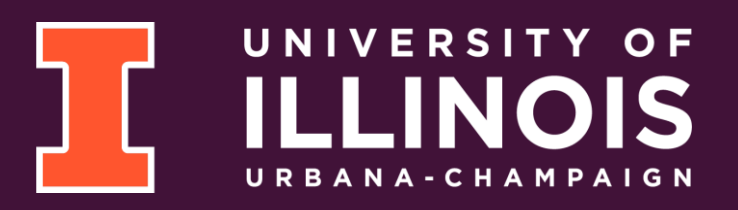

#### **You are Here**

- **1. Accessibility Overview**
- 2. Keys to Web Accessibility
- 3. The Web: Under the Hood
- 4. Semantic Structure
- 5. Keyboard Support
- 6. Visual Focus Indicators
- 7. Logical Reading Order and **Navigation**
- 8. Presentation Alternatives
- 9. Color Contrast

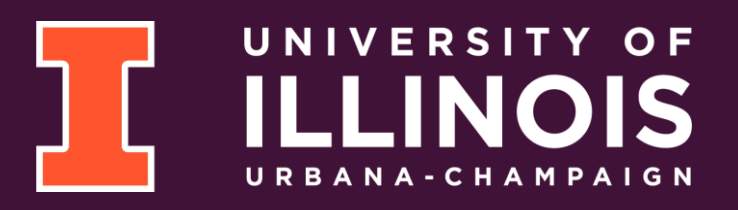

# **Disability: An Aspect of Diversity**

#### **Unique Experiences**

- Those with disabilities experience the world in unique ways
	- Don't we all?
- Disability is not a single phenomenon
	- Informed by personal and socio-cultural factors
- May be permanent or temporary
- May not be visible to others (nonvisible)
- Consider in terms of barriers due to context

#### **Common functional disability types:**

- Visual (e.g., blindness, low-vision)
- Auditory (e.g., deafness, hard-of-hearing)
- Motor (e.g., paralysis, cerebral palsy, missing / damaged limbs)
- Cognitive (e.g., learning disabilities, dyslexia, traumatic brain injury)
- Seizure (e.g., epilepsy)
- Age-related impairments (e.g., decreased sensory acuity, dexterity, stamina)
- Psychiatric (e.g., Anxiety disorder, Bipolar Disorder, PTSD, Major Depressive Disorder)

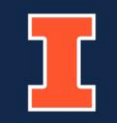

# **The Three E's of Accessibility**

In order to be considered accessible, electronic documents must have the following three characteristics:

- **Equally Integrated**  Providing similarly inclusive experience and access
- **Equally Effective**  Providing equal opportunity or outcome
- **Equivalent Ease of Use** Providing access that is not substantially more difficult for users with a disability

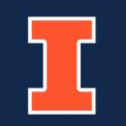

# **Legal Technical Requirements**

- Federal and state laws
	- Section 508 of the Rehabilitation Act of 1973, as amended
	- The Illinois IT Accessibility Act (IITAA)
- Web Content Accessibility Guidelines (WCAG) 2.0 Level AA
	- Level AA includes all Level A requirements
- Applied to non-web software and electronic content
- Requires support for all common operating environments and "user agents"
	- Commonly used web browsers
	- Assistive technologies (screen readers, text-to-speech, speech control, etc.)
	- Windows, MacOS, iOS, Android, etc.

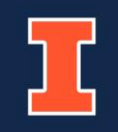

#### **Functional Modes of Interaction**

The website and downloadable content must be usable by individuals with disabilities in the following modalities:

- Without vision, with limited vision, where a visual mode of operation is provided
- Without perception of color, where a visual mode of operation is provided
- Without hearing or with limited hearing, where an audible mode of operation is provided
- Without speech, where speech is used for input, control, or operation
- With limited manipulation, reach, and strength, where a manual mode of operation is provided
- With limited language, cognitive, and learning abilities; making the operation of the ICT easier for individuals with limited cognitive, language, and learning abilities

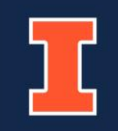

# **You are Here (2)**

- 1. Accessibility Overview
- **2. Keys to Web Accessibility**
- 3. The Web: Under the Hood
- 4. Semantic Structure
- 5. Keyboard Support
- 6. Visual Focus Indicators
- 7. Logical Reading Order and **Navigation**
- 8. Presentation Alternatives
- 9. Color Contrast

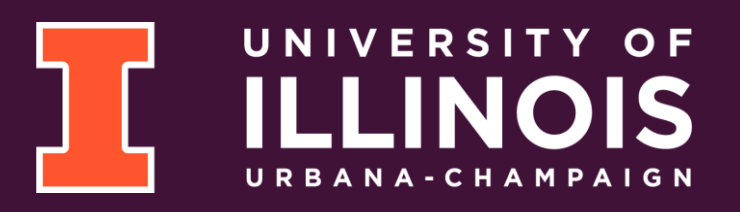

#### **Remember…**

- Web accessibility is not just about those who are blind!
- Keep all the functional modalities of accessibility in mind when creating or reviewing web content
- Create user stories for yourself
	- See the **Stories of Web Users** page for suggestions (<https://www.w3.org/WAI/people-use-web/user-stories/>)
	- Ex: Ilya, senior staff member who is blind

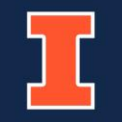

### **The WCAG P.O.U.R. Principles**

- The Web Content Accessibility Guidelines (WCAG) are divided into four principles:
	- Perceivable information and user interface
	- Operable user interface and navigation
	- Understandable information and user interface
	- Robust content and reliable interpretation
- Consider the principles from the perspective of each of the functional modalities

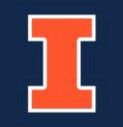

### **Keys to an Accessible Web Page**

- Logical Semantic Structure (visual and programmatic)
- Keyboard Support
- Perceivable Focus Indicator
- Logical Reading Order and Navigation
- Sufficient Color Contrast
- Presentation Alternatives (i.e., alt text, captions)
- Standard Coding

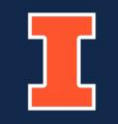

# **You are Here (3)**

- 1. Accessibility Overview
- 2. Keys to Web Accessibility
- **3. The Web: Under the Hood**
- 4. Semantic Structure
- 5. Keyboard Support
- 6. Visual Focus Indicators
- 7. Logical Reading Order and **Navigation**
- 8. Presentation Alternatives
- 9. Color Contrast

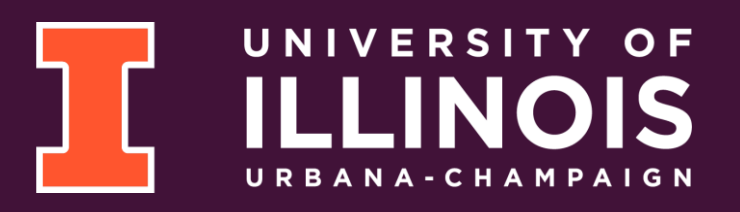

#### **How Browsers Parse Web Pages**

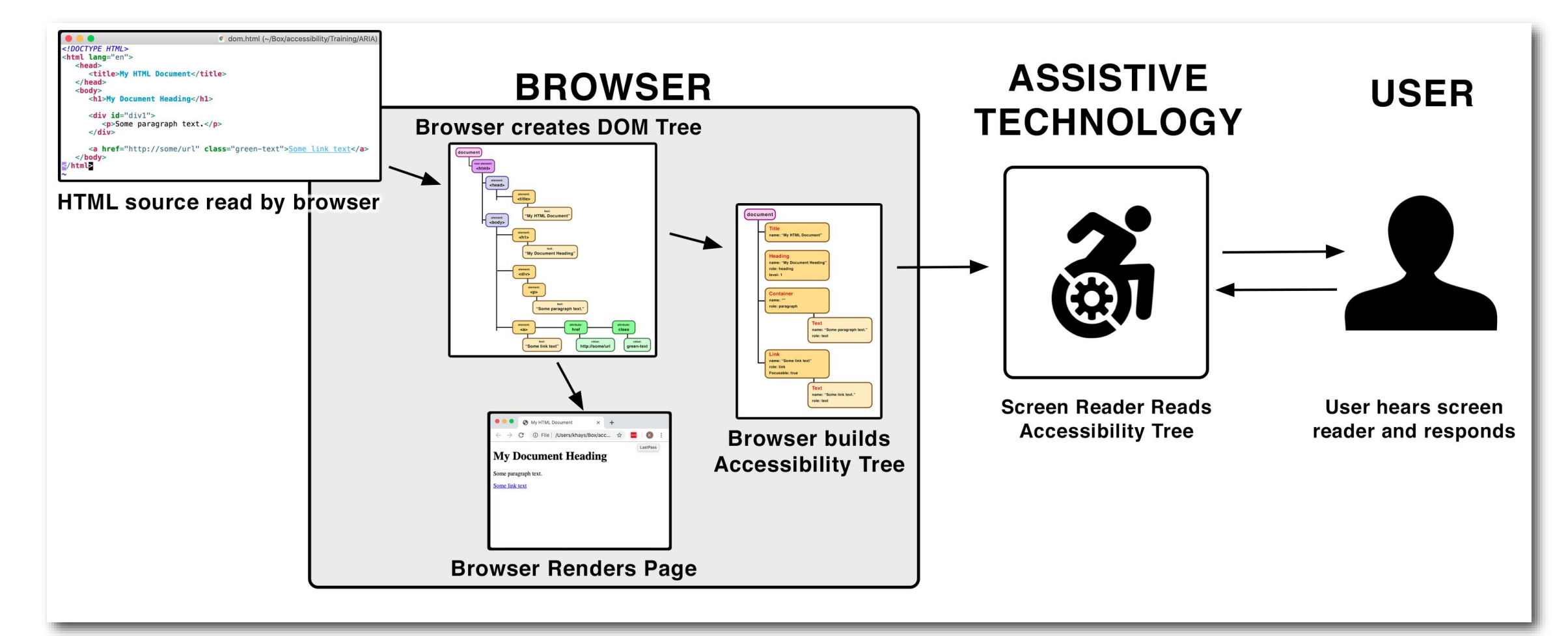

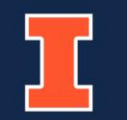

# **The Page Source**

#### **My Document Heading**

This is a paragraph.

this is a link

#### Page Render

#### HTML Source

 $\bigcap$ **o** dom.html (~/Box/accessibility/Training/ARIA)  $$HTML>$$ <html lang="en">  $<$ head $>$ <title>My HTML Document</title>  $\langle$ head>  $<$ body $>$ <h1>My Document Heading</h1>  $<$ div id="div1"> <p>Some paragraph text.</p>  $\frac{1}{2}$  /div> <a href="http://some/url" class="green-text">Some link text</a>  $\langle$ /body> </html>

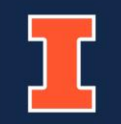

### **The Document Object Model (DOM)**

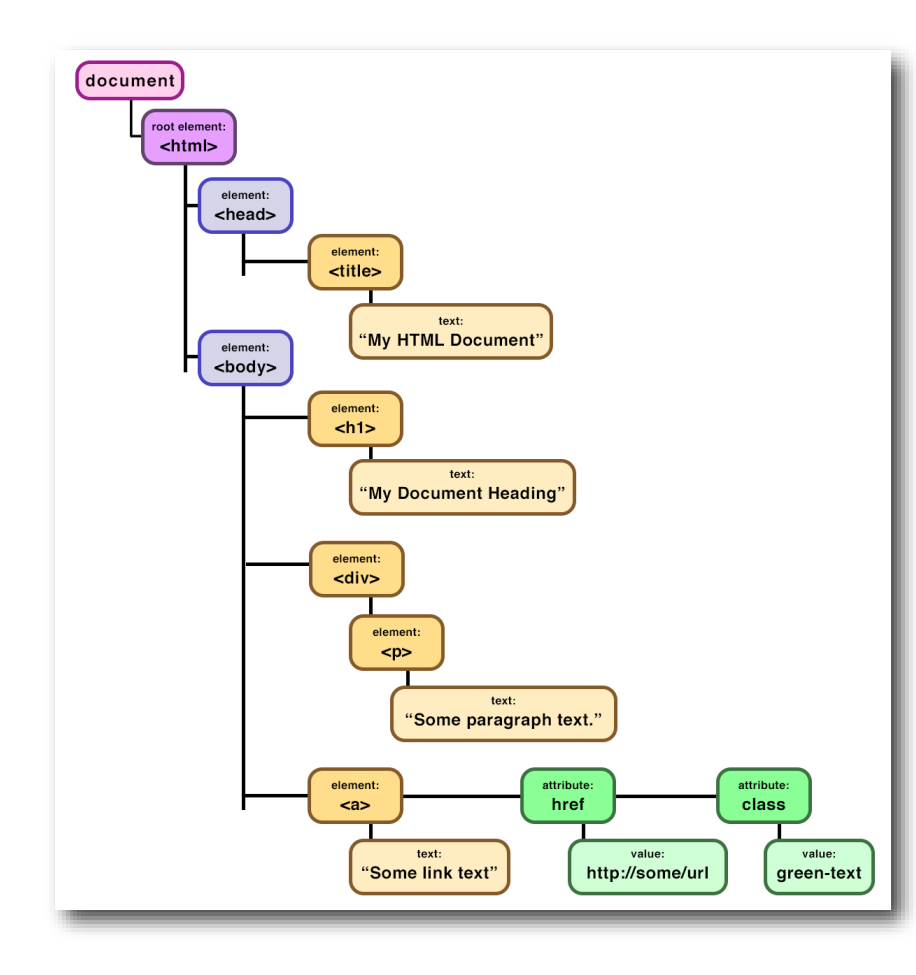

- The DOM is built from the HTML source, the compiled CSS and the effects of any JavaScript.
- The DOM is updated to reflect user interaction and the effects of any scripts.

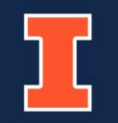

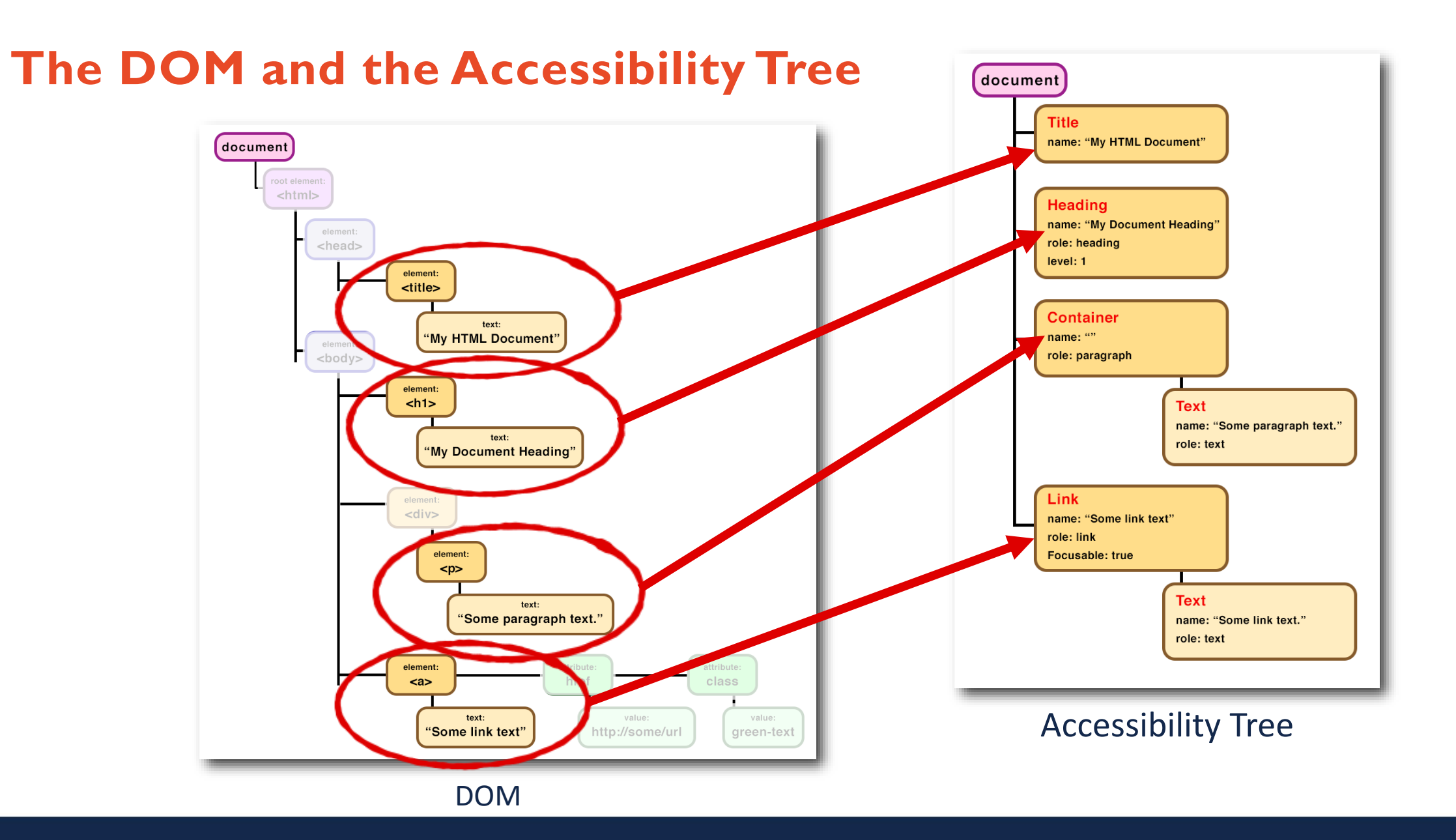

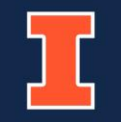

# **You are Here (4)**

- 1. Accessibility Overview
- 2. Keys to Web Accessibility
- 3. The Web: Under the Hood
- **4. Semantic Structure**
- 5. Keyboard Support
- 6. Visual Focus Indicators
- 7. Logical Reading Order and **Navigation**
- 8. Presentation Alternatives
- 9. Color Contrast

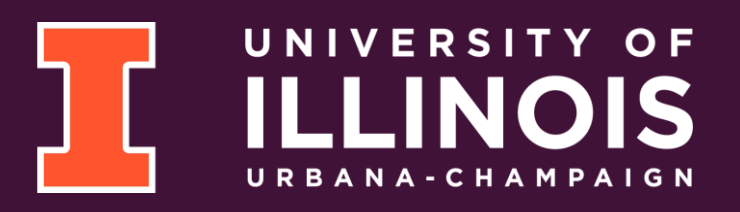

#### **Visual Semantic Structure**

- The purpose for regions of the page are discernable
- Headings look like headings and are used to introduce sections of content and information flow
- Links look like links and are uniquely descriptive
- Tables have identifiable row and column headings

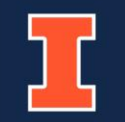

#### **Visual Structure**

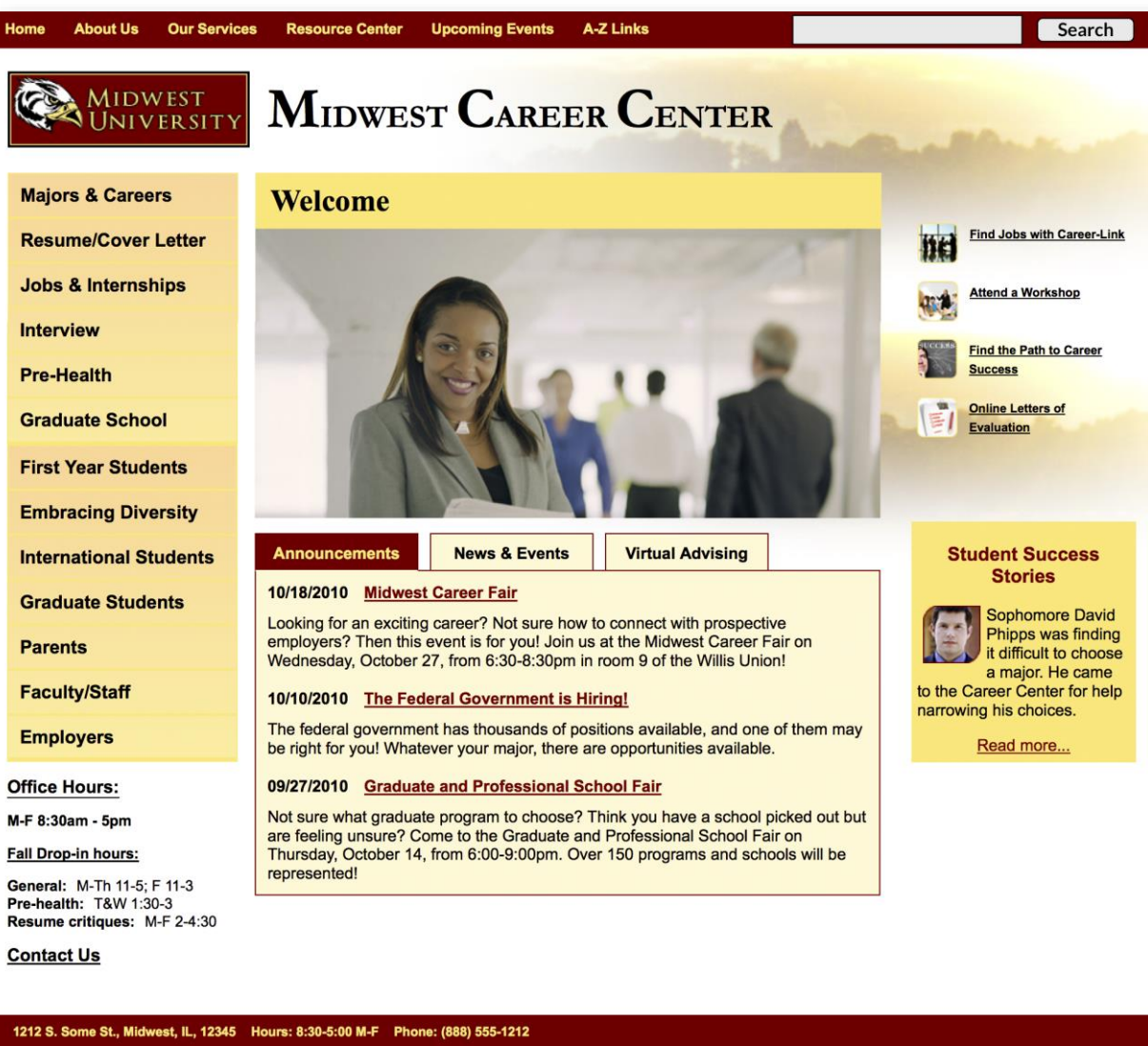

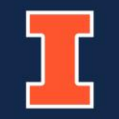

#### **How Users Who Are Blind See The Web**

- Only one element of a page at a time
- Read top-to-bottom, left-to-right
	- Reading order is order of source code in page
- Visual information structure is not perceivable
	- CSS styling and positioning is not communicated to screen readers
- Dynamic changes are invisible
	- Can be made perceivable with use of ARIA markup in the page
- Custom interactive widgets cannot be interacted with unless coded correctly (using ARIA)

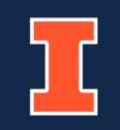

#### **Programmatic Semantic Structure**

- Comes from the role page elements are given in the DOM
- Specifies how information in the page is related
	- Headings
	- Labels for form elements
- Essential for users who are blind to make sense of content
	- Also useful for screen reader navigation
- Needed by voice control and other assistive technologies

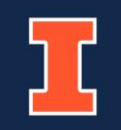

# **Page Regions**

- Regions are defined by Landmark Roles
- Screen reader users can navigate by landmark
- Greater information structure than headings alone
- 8 roles:
- banner
- main
- complementary
	- nav
- contentinfo
- form
- region
	- search

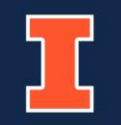

#### **Landmark Roles**

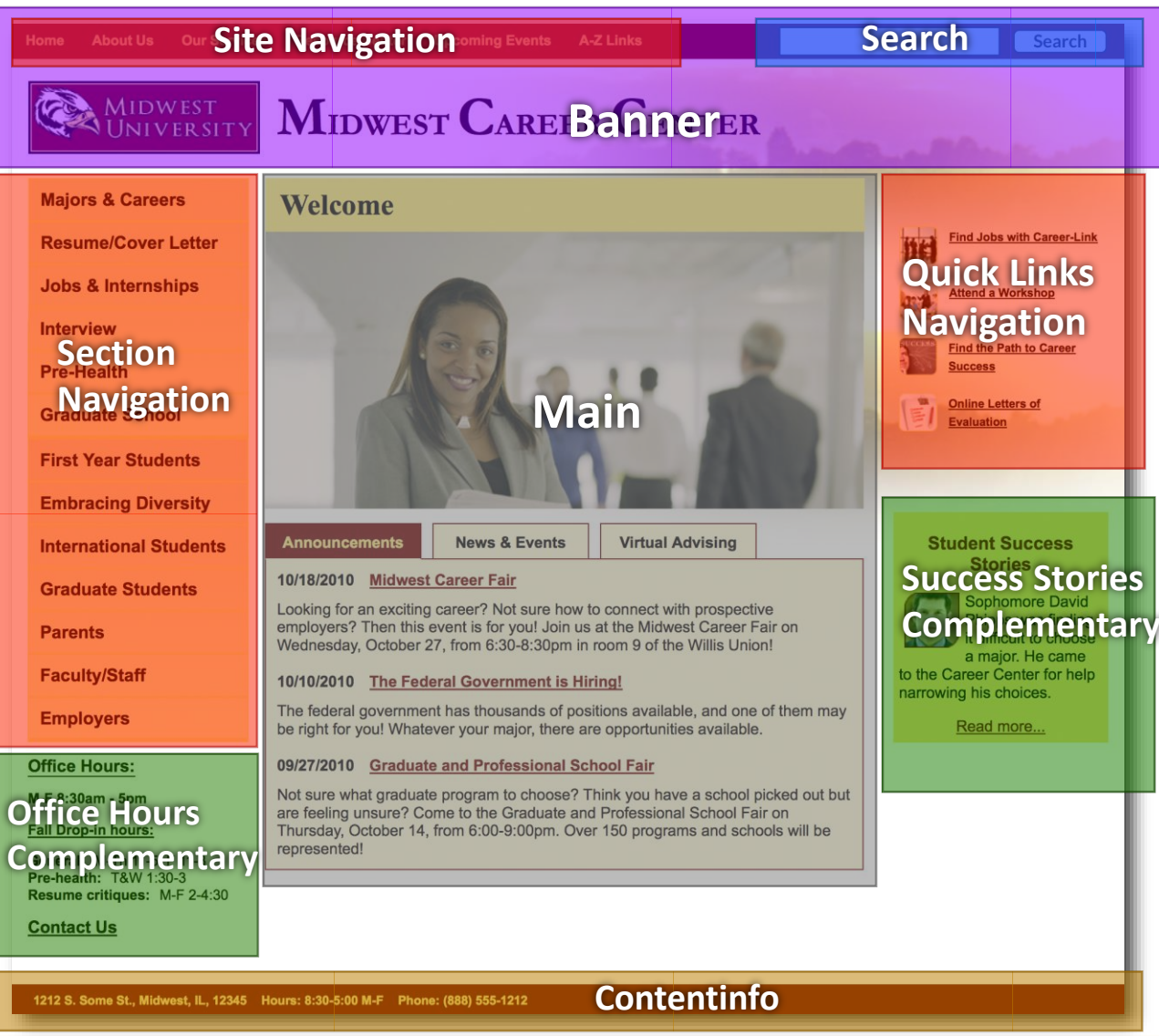

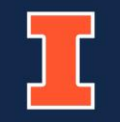

# **HTML 5 Semantic Regions**

#### • HTML 5 semantic regions have roles by default:

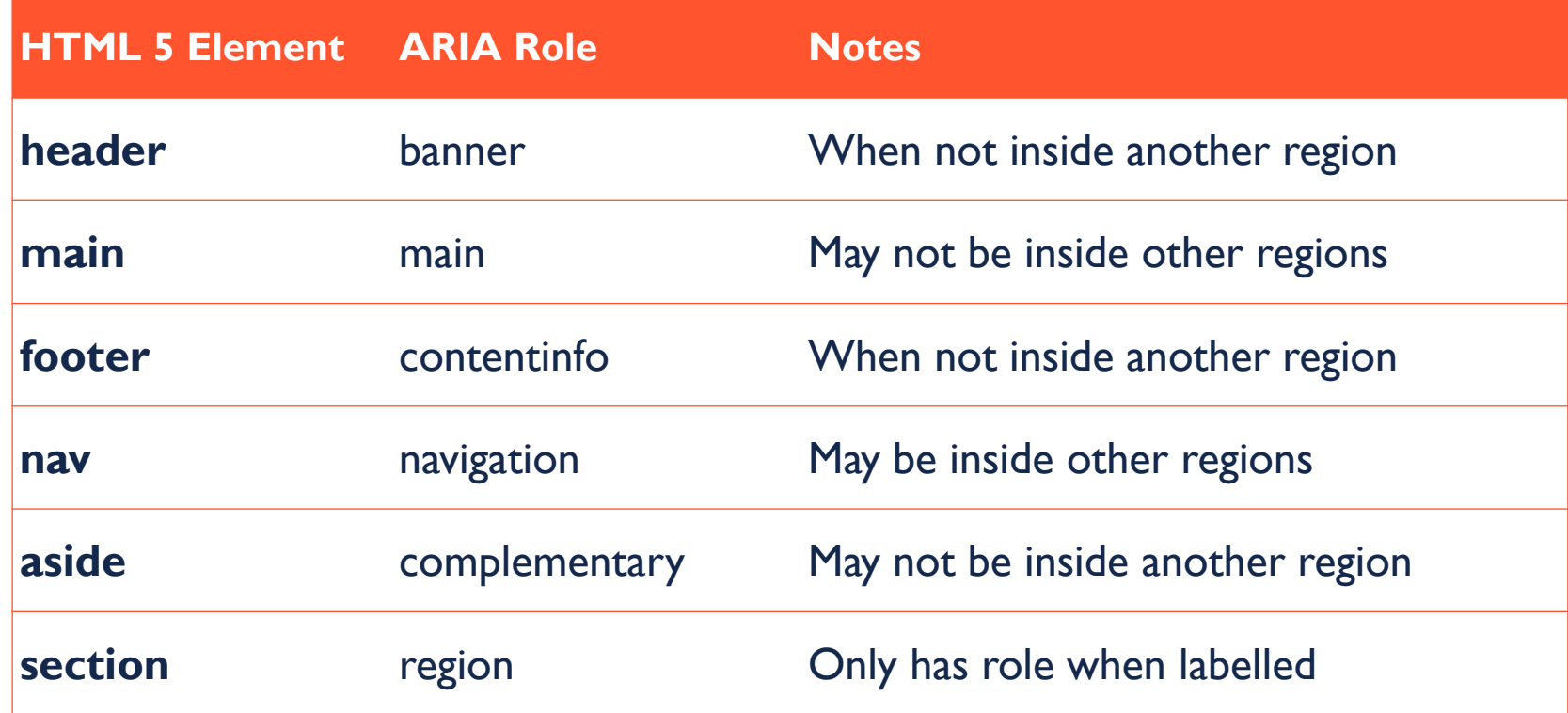

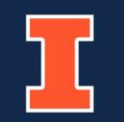

# **Using Landmarks**

#### **Use Only Once**

- Banner
- Main
- Content Info
- Search

#### **May Use Multiple Times \***

- Nav
- Complementary
- Region
- Form

\* Must have unique label via aria-label or aria-labelledby. (except form)

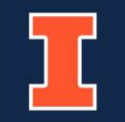

# **Headings**

- HI (Heading I) reserved for Page Title
	- Can also be used for site branding
	- Text must match document title (<title> element)
- $H2 H6$ 
	- Start each region with H2
	- Do not skip levels
	- Use CSS to achieve desired appearance
- Be concise: A heading is not a sentence or a paragraph
- Do not use headings for emphasis

#### **DOCUMENT TITLE (H1)**

**First Section (H2)** <content>

> Subheading (H3) <content>

> > *Another Heading (H4)* <content>

New Subheading (H3) <content>

**Second Section (H2)** <content>

> Subheading (H3) <content>

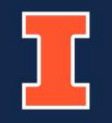

#### **Other semantic structures**

- Lists
	- Bulleted (unordered)
	- Numbered (ordered)
- Tables
	- Must have row and column headings
	- Avoid cells that span columns and rows
	- Must have a table caption (may be hidden visually)
- Iframes
	- Must be descriptively labeled (aria-label, aria-labelledby, or title attribute)

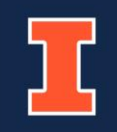

# **You are Here (5)**

- 1. Accessibility Overview
- 2. Keys to Web Accessibility
- 3. The Web: Under the Hood
- 4. Semantic Structure
- **5. Keyboard Support**
- 6. Visual Focus Indicators
- 7. Logical Reading Order and **Navigation**
- 8. Presentation Alternatives
- 9. Color Contrast

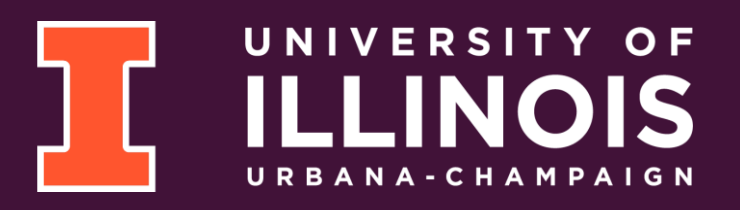

#### **The Most Impactful Issue**

- Users who are blind and sighted users with limited mobility cannot use a mouse
- Lack of keyboard support blocks access for all but static web pages
- Other accessibility features are almost pointless if no keyboard support is present

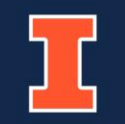

# **Keyboard Support (1 of 2)**

- Ensure a user can interact using only a keyboard
	- Most effective manual accessibility check of a webpage
- If it works with a mouse, must be able to use the keyboard to do it
	- Site menus, dropdowns, etc.
- Tab and arrow keys to navigate
- Enter and space to select or activate items (links, buttons, etc.)

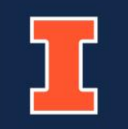

# **Keyboard Support (2 of 2)**

- Tab order must be logical and efficient
	- Tabbing should go where user would expect
	- Only interactive elements should be in tab order
	- Limit number of keypresses needed to navigate through items such as menus
- Skip link to jump to main page content (bypass menu and branding)
	- Consider a skip menu (See [PayPal SkipTo](https://paypal.github.io/skipto/) Plugin)
- Use defined interaction patterns for custom widgets
	- Must use W3C Accessible Rich Internet Application (ARIA) markup
	- Follow the **ARIA Authoring Practices Guide**

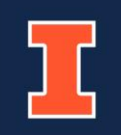

#### **Keyboard Navigation (1 of 2)**

- Ensure that tabbing is efficient
	- 30 keypresses to tab through a menu is too much!
- Site menus should support dismissing child menus with escape
	- Focus should return to parent item
- Tab should only move focus to interactive items
	- Do not add static text to the tab order
- Tab focus should not disappear or move unexpectedly

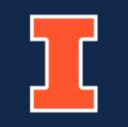

### **Keyboard Navigation (2 of 2)**

- Beware of unnecessary tab stops
- Implementing a "click anywhere" pattern can have unintended consequences
- Ex. Article card allows clicking on image, title, and read more link
	- Can combine image and title into single link
	- Only Read More link is needed

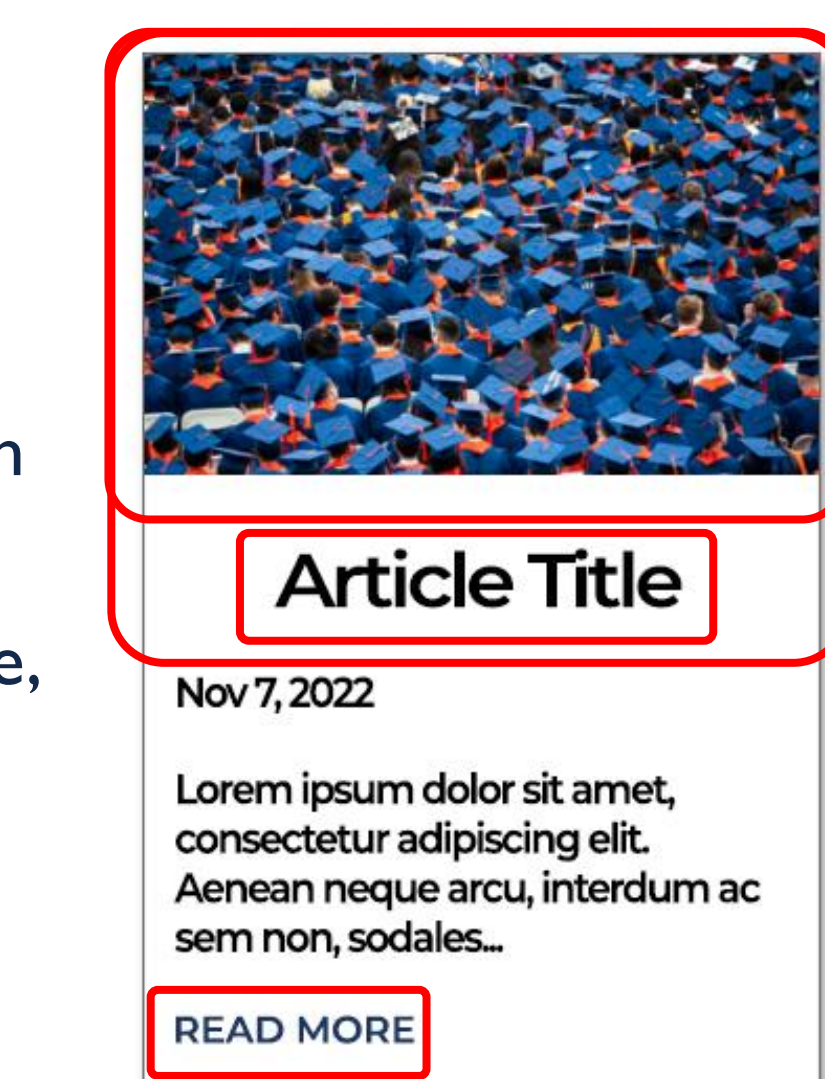

# **Dynamic Page Elements**

- Some dynamic elements can prevent access
	- Image Slide Shows that do not pause on focus
	- Dropdowns that reload or change the page as the user arrows through options
	- Pop-up (modal) dialogs that do not take and keep focus (i.e., interaction must move to and stay in the dialog window)
- Dynamic messages can be invisible to those who are blind
	- Error messages for forms
- Be aware of anything that unexpectedly changes the page or moves focus
	- Page reloads can fall into this category

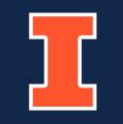

# **You are Here (6)**

- 1. Accessibility Overview
- 2. Keys to Web Accessibility
- 3. The Web: Under the Hood
- 4. Semantic Structure
- 5. Keyboard Support
- **6. Visual Focus Indicators**
	- UNIVERSITY OF
- 7. Logical Reading Order and **Navigation**
- 8. Presentation Alternatives
- 9. Color Contrast

#### **What is Visual Focus?**

- Focus is the location of active interaction in the page
	- Focus should only be on interactive parts of the page
	- E.g., menus, links, buttons, form controls
- Keyboard support is not complete without visual focus indicators
	- Needed by sighted persons who cannot use a mouse

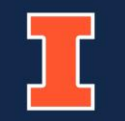

# **Visual Focus Requirements**

- Easily perceivable
- If mouse highlights, focus should, too
- Contrast ratio of at least 3:1
- Do not rely on browser default
	- Thin dotted line in some browsers
- Focus indicator should be different than hover indicator
	- Consider: Menu item that has focus and mouse hover

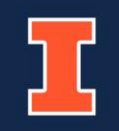

# **You are Here (7)**

- 1. Accessibility Overview
- 2. Keys to Web Accessibility
- 3. The Web: Under the Hood
- 4. Semantic Structure
- 5. Keyboard Support
- 6. Visual Focus Indicators
- **7. Logical Reading Order and Navigation**
- 8. Presentation Alternatives
- 9. Color Contrast

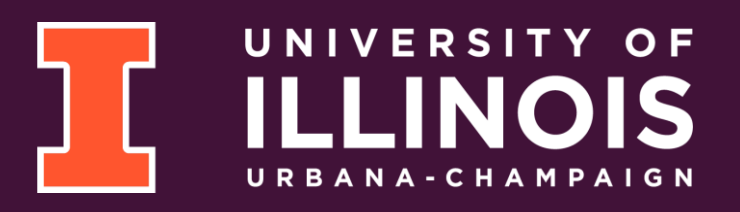

# **Logical Reading Order**

- Remember: Users who are blind experience web pages one element at a time
	- Left to right, top to bottom
	- Called linearization
- Page will be confusing if CSS is used to change the order of page content
	- Visual layout is not perceivable
	- Order of the page source is how page will be read
- Be mindful of multi-column layouts
	- May result in important information read after less important content

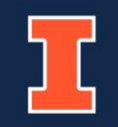

### **Navigation**

- Tab focus should follow reading order and be logical for web page
- Ensure focus does not move unexpectedly
- Ensure focus does not disappear
- Only interactive elements should take focus

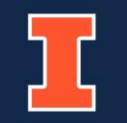

# **You are Here (8)**

- 1. Accessibility Overview
- 2. Keys to Web Accessibility
- 3. The Web: Under the Hood
- 4. Semantic Structure
- 5. Keyboard Support
- 6. Visual Focus Indicators
- 7. Logical Reading Order and **Navigation**
- **8. Presentation Alternatives**
- 9. Color Contrast

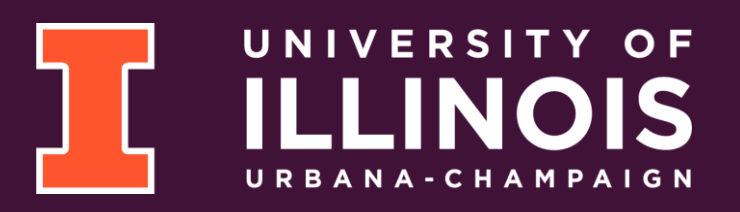

# **Alternative Text for Images**

- Alt Text is a brief description of images that convey information
- Describe parts of image that enhance understanding
	- Description may be different if image is used in different context
- Consider how you would describe to someone on the telephone
- Limit to one or two short sentences
- Text in images should be repeated as alt text
	- Do not describe how text appears unless necessary for understanding
- Complex images may require long description in text of page (ex., graphs and flyers)
	- Use brief description for image alt text

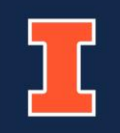

#### **Decorative Images**

- Do not convey information or have functional purpose
- No alt text for decorative images
	- Specify decorative using empty alt tag (alt="")
- Images as only content for links are never decorative
	- Alt text should describe link purpose instead of image content

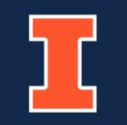

#### **Decorative or Not?**

- The following are not decorative:
	- Logos and other branding
	- Images as only content in buttons
	- Images as only content in links
- Images in links or buttons may be decorative if other link text is present
	- Hidden link text can also be supplied via ARIA (aria-label)

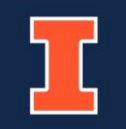

# **You are Here (9)**

- 1. Accessibility Overview
- 2. Keys to Web Accessibility
- 3. The Web: Under the Hood
- 4. Semantic Structure
- 5. Keyboard Support
- 6. Visual Focus Indicators
- 7. Logical Reading Order and **Navigation**
- 8. Presentation Alternatives
- **9. Color Contrast**

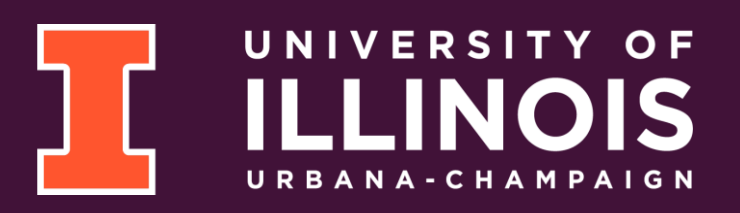

# **Contrast Minimums**

- Ensure color contrast is sufficient
	- 4.5:1 for regular text
	- $\cdot$  3:1 for:
		- Large text and icons
		- Link color to body text contrast
		- Focus indicators
- Rule of thumb: If you are not sure a color combination has sufficient contrast, it probably does not.

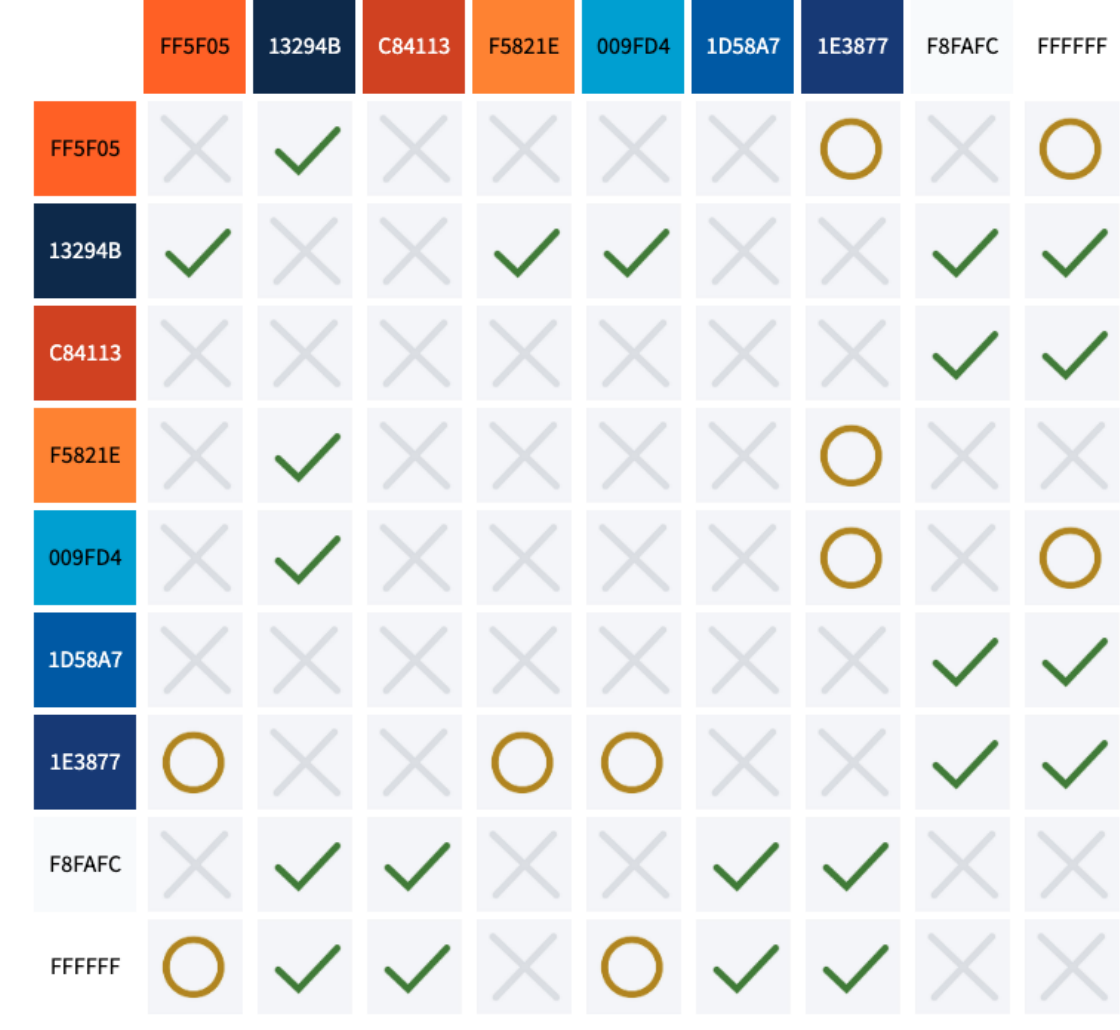

\* [Office of Strategic Marketing and Branding](https://marketing.illinois.edu/visual-identity/color)

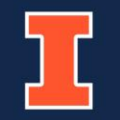

# **Using Color**

- Do not use light text colors on light backgrounds (and vice versa)
- Thin fonts and small text requires higher contrast
- Use more than color to provide feedback
	- Status indicators
	- Invalid form fields
- Ensure that hover and focus states are easily discernable
	- Avoid the browser default focus indicator supply one via CSS
	- Check indicator in header, footer and other regions where background color may differ

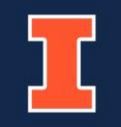

# mnovation **World-class Solutions Final Thoughts and Resources**Involver reativijy UNIVERSITY OF

#### **Final Thoughts**

- Use WCAG 2.0 to guide design and implementation
- Use the Accessible Rich Internet Applications (ARIA) standard to make richly interactive page elements accessible
	- Especially helpful for those who are blind
- Automated tools can help you
	- [AInspector for Firefox](https://addons.mozilla.org/en-US/firefox/addon/ainspector-wcag/) (https://addons.mozilla.org/en-US/firefox/addon/ainspector-wcag/)
	- [ANDI Accessibility Testing Tool](https://www.ssa.gov/accessibility/andi/help/install.html) (https://www.ssa.gov/accessibility/andi/help/install.html)
	- [WAVE Web Evaluation Tool](https://wave.webaim.org/) (https://wave.webaim.org/)
	- [Accessibility Bookmarklets](https://accessibility-bookmarklets.org/) (https://accessibility-bookmarklets.org/)

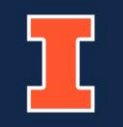

#### **Resources**

- [Section 508](https://www.access-board.gov/guidelines-and-standards/communications-and-it/about-the-ict-refresh/final-rule/text-of-the-standards-and-guidelines) (https://www.access-board.gov/guidelines-and-standards/communications-and-it/about-the-ictrefresh/final-rule/text-of-the-standards-and-guidelines)
- [Web Content Accessibility Guidelines](https://www.w3.org/TR/WCAG20/)) (WCAG) 2.0

(https://www.w3.org/TR/WCAG20/)

- [How to Meet WCAG 2.0](https://www.w3.org/WAI/WCAG21/quickref/) (https://www.w3.org/WAI/WCAG21/quickref/)
- [What's new in WCAG 2.1](https://www.w3.org/WAI/standards-guidelines/wcag/new-in-21/) (https://www.w3.org/WAI/standards-guidelines/wcag/new-in-21/)
- [ARIA Authoring Practices Guide](https://www.w3.org/WAI/ARIA/apg/) (https://www.w3.org/WAI/ARIA/apg/)

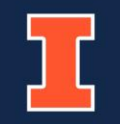

#### **Learn More**

- **[Accessibility 101](https://canvas.instructure.com/courses/1130292)** https://canvas.instructure.com/courses/1130292
- [Open Online Course in Accessibility and Inclusive Design](https://citl.illinois.edu/about-citl/news/2019/07/08/university-of-illinois-launches-open-online-course-in-accessibility-and-inclusive-design-on-coursera) https://citl.illinois.edu/about-citl/news/2019/07/08/university-of-illinois-launches-open-onlinecourse-in-accessibility-and-inclusive-design-on-coursera
- [Information Accessibility, Design, and Policy Certificate Program](http://iadp.ahs.illinois.edu/) http://iadp.ahs.illinois.edu/

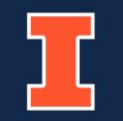